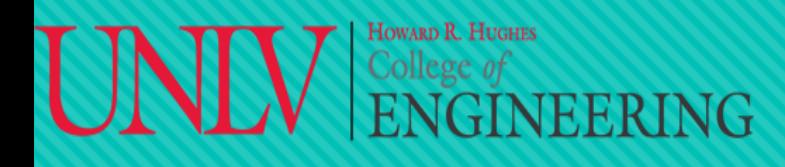

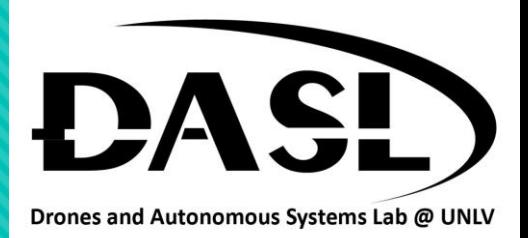

# **Week 4-2**

1. Headers 2. Library 3. Make and CMake

**Instructor: Truc Tran 02-18-2023**

# VEERING

## **DASL-100.2 C++ Programming and Linux**

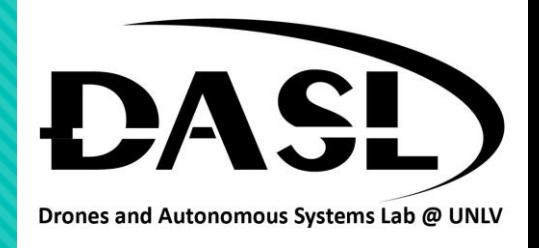

- In C++, a header is a file that contains function and class declarations, constants, and other definitions that can be used by other parts of a program. It helps making programming easier and more efficient.
- Header files typically have the ".h" and they are included in a C++ source file using the #include directive.
- Header files allow the separation of interface and implementation in a C++ program. Therefore, it is easier to change the implementation without affecting the interface.
- There are two types of headers:
	- Pre-existing header files: Already exists in C/C++ compiler, we just need to import them. For example, #include <iostream> or #include <string>.
	- User-defined header files: Defined by the user and can be imported using "include".

#### HOWARD R. HUGHES  $\begin{array}{c} \stackrel{\text{Rowakoval Rechess}}{\text{College of}}\\ \text{ENGINEERING} \end{array}$

## **DASL-100.2 C++ Programming and Linux**

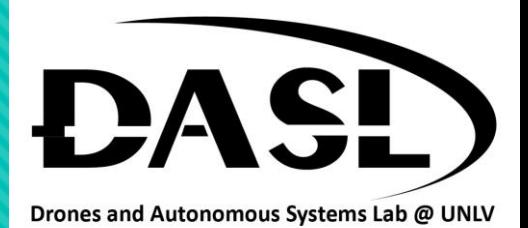

- We will be exploring the user-defined header files.
- Example 1, a single header file (.h) without additional source file (.cpp).

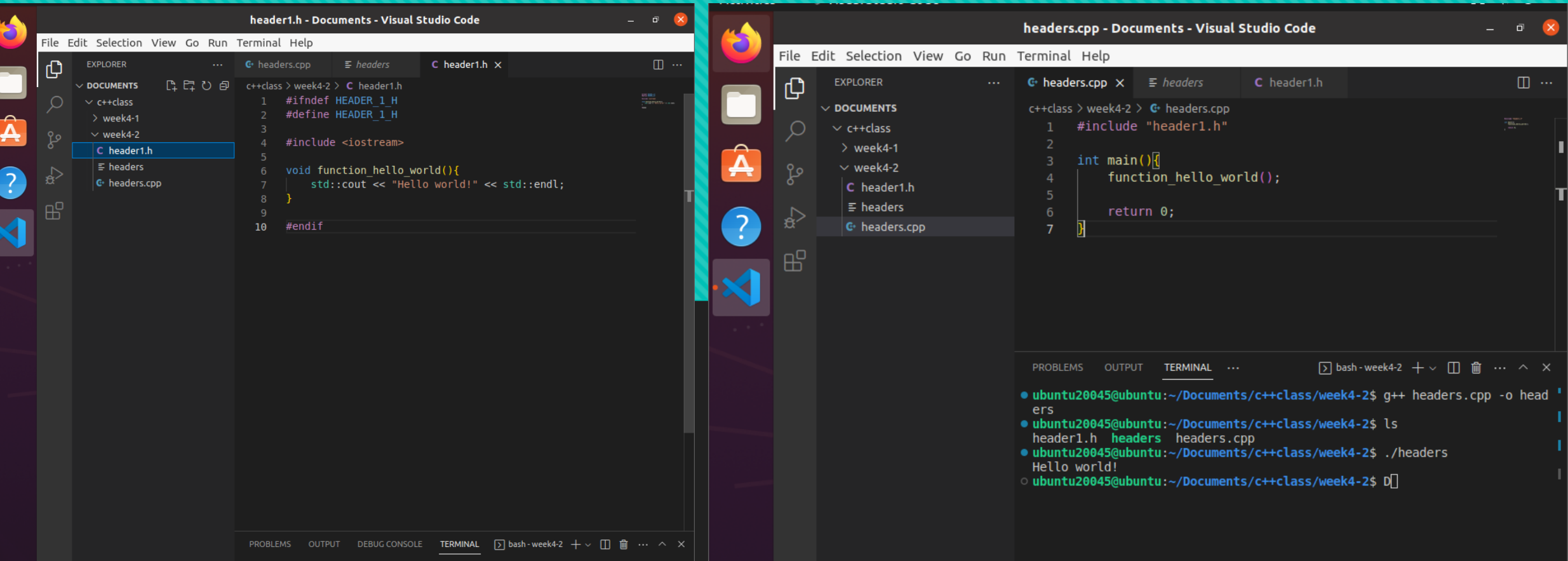

#### Howard R. Hughes VEERING

## **DASL-100.2 C++ Programming and Linux**

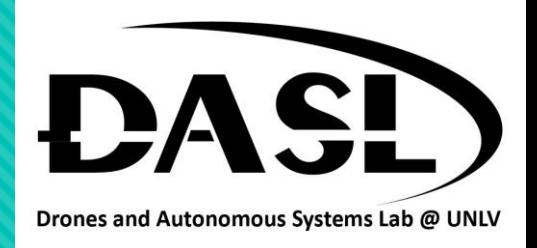

- In the header file header1.h, #ifndef and #define are preprocessor directives in C++ that are commonly used together in header files to prevent multiple inclusions of the same header file.
- The #ifndef directive stands for "if not defined".
- The #define directive is used to define a macro or identifier.

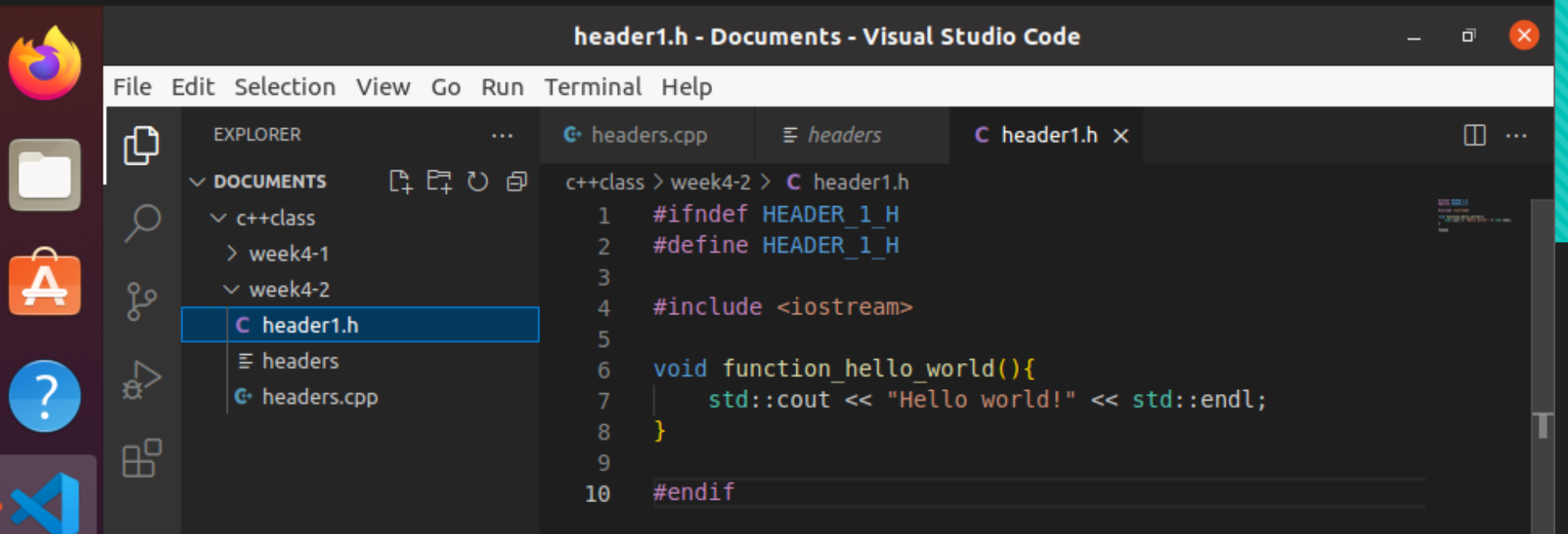

#### HOWARD R. HUGHES Howard R. Hughes<br>College *of*<br> $\operatorname{ENGINEERING}$

## **DASL-100.2 C++ Programming and Linux**

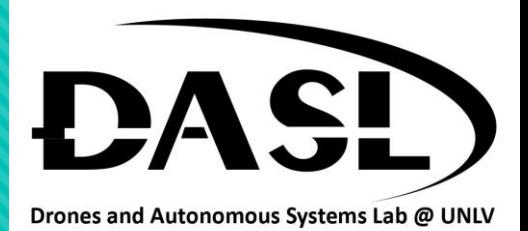

#### 1. Headers

• Example 2, a header file (.h) with additional source file (.cpp).

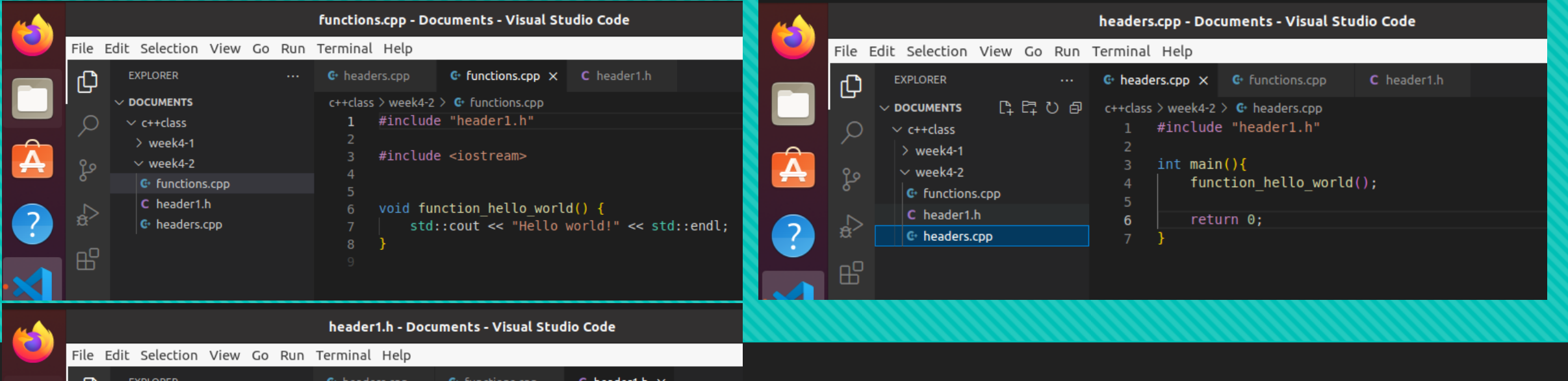

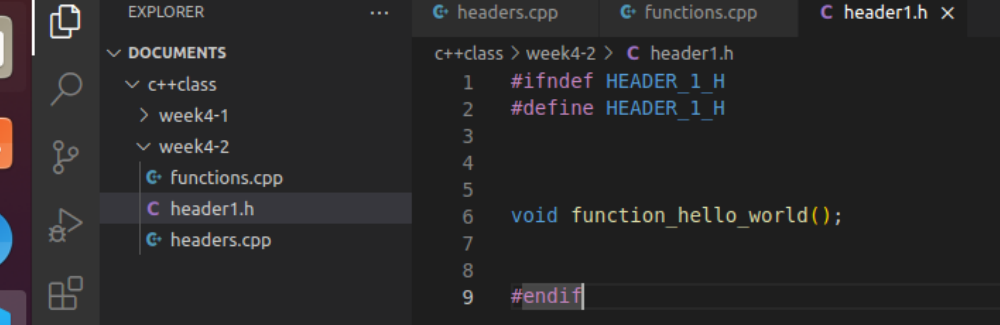

#### Howard R. Hughes NEERING

## **DASL-100.2 C++ Programming and Linux**

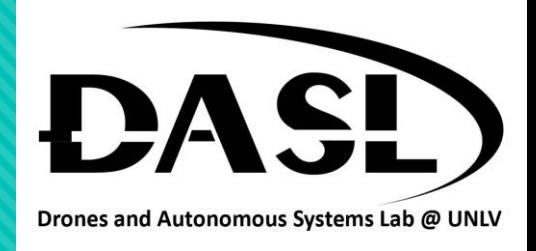

- Note that if we use the traditional way "g++ headers.cpp -o headers" to compile this, we will get an error.
- Because the additional source file (.cpp) is not able to be linked to our executable file.
- Use "g++ headers.cpp functions.cpp header1. h -o headers" instead.

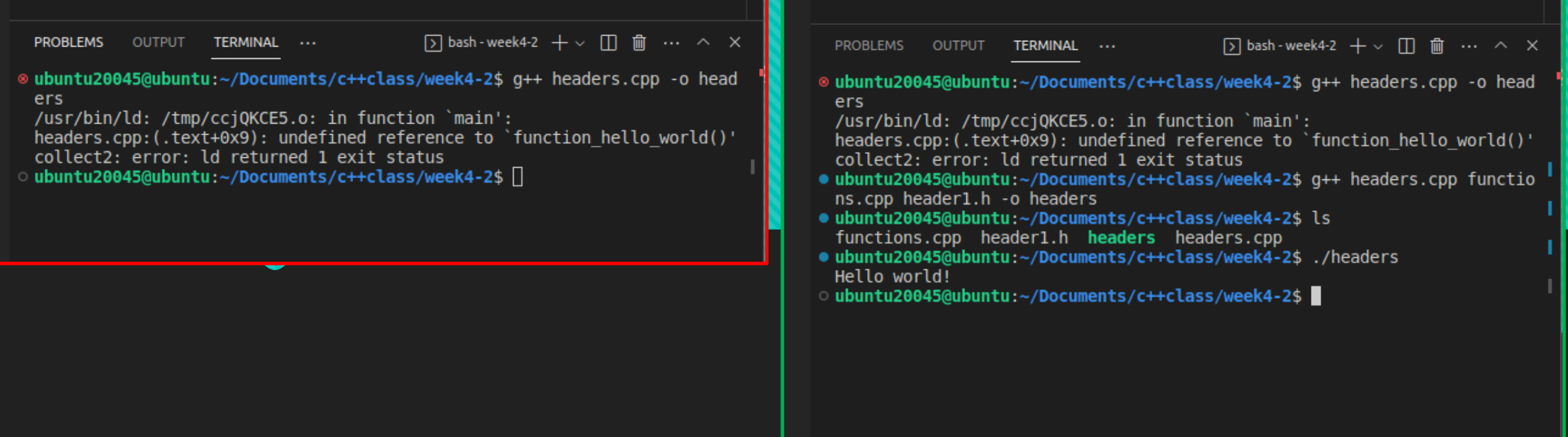

#### Howard R. Hughes College of<br> $ENGINEERING$

## **DASL-100.2 C++ Programming and Linux**

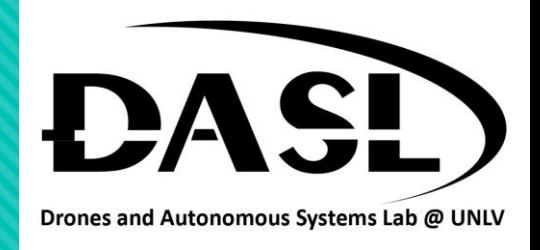

#### 1. Libraries

- C++ class libraries are collections of pre-written C++ classes that provide developers with pre-built solutions for common programming tasks. These libraries can help to speed up development time and reduce the amount of code needed to build an application.
- The object library provides compiled functions and data that are linked with your program to produce an executable program. Types of Libraries include:
	- Standard Libraries: provides several generic, function objects, generic strings and streams (including interactive and file I/O), etc.
	- Static Libraries.
	- Dynamic (Shared) Libraries.

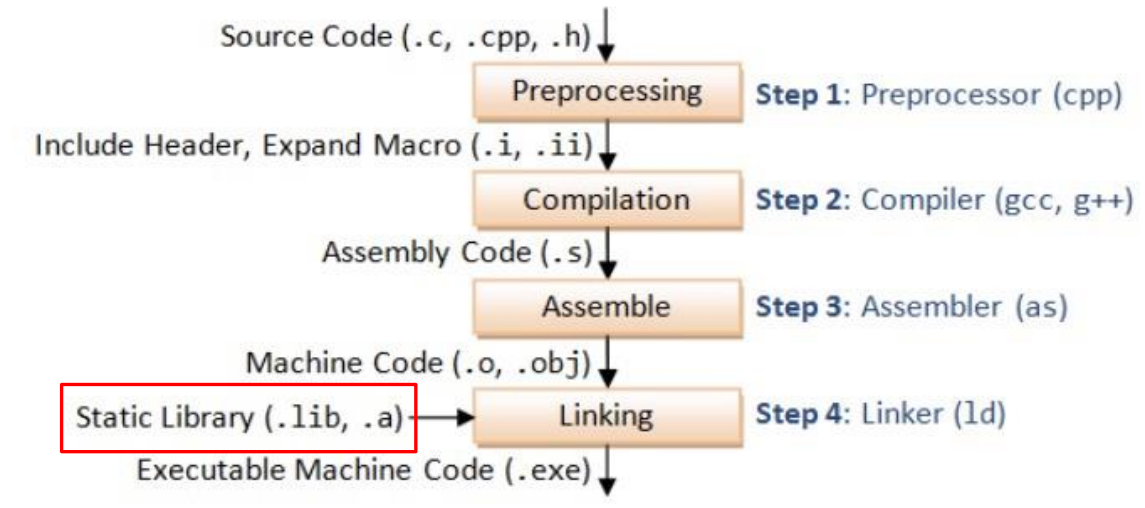

## **DASL-100.2 C++ Programming and Linux**

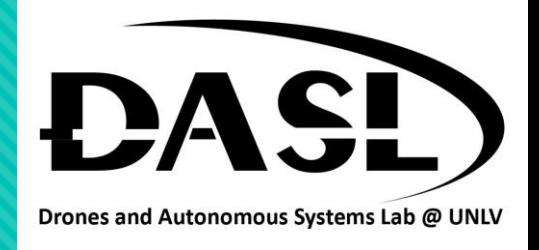

#### 1. Libraries

- A **static** library is linked directly into an executable during the build process, resulting in a larger executable file that includes all the library code. The library code is loaded directly into memory at runtime, making it more efficient.
- A **dynamic** library is loaded at runtime by an executable or another shared library, resulting in a smaller executable file that only contains a reference to the library code. The library code is loaded into memory at runtime by the operating system, making it more flexible.
- Overall, **static** libraries are good for small projects where performance is critical and library size is not a concern. **Dynamic** libraries are good for

larger projects where library size and flexibility are important.

- **Static** libraries are .a files in Linux and .lib files in Windows.
- **Dynamic** libraries are .so in Linux and .dll in Windows.

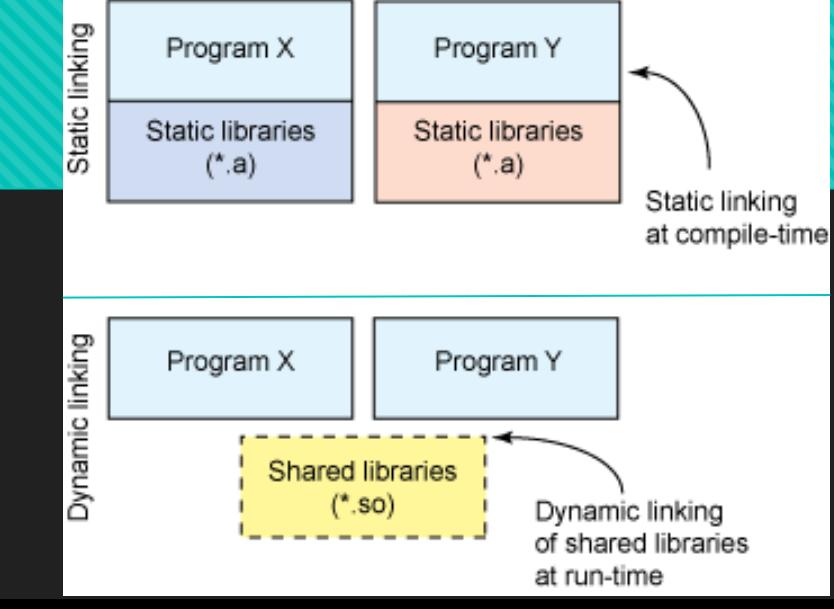

## **DASL-100.2 C++ Programming and Linux**

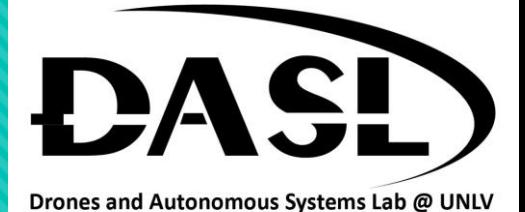

#### 2. Libraries - Static

- Example 1, static libraries:
	- Step 1, create a main source code "staticlibexample.cpp".
	- Create a folder name "libraries".
	- Create functions.cpp file and header1.h file inside libraries folder.

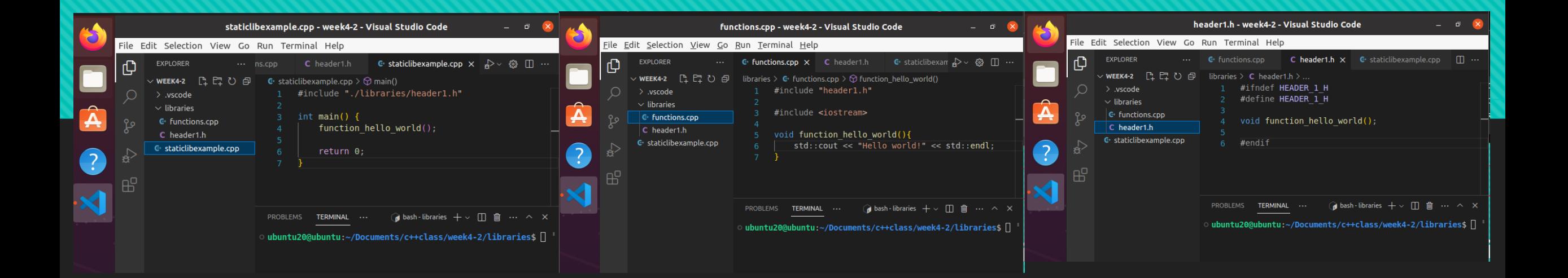

## **DASL-100.2 C++ Programming and Linux**

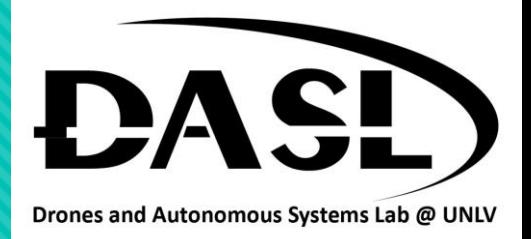

#### 2. Libraries - Static

- Example 1, static libraries:
	- Step 2, navigate to libraries folder and generate an object file (.o) from the function.cpp file by using the

command: "g++ -c functions.cpp -o functions.o".

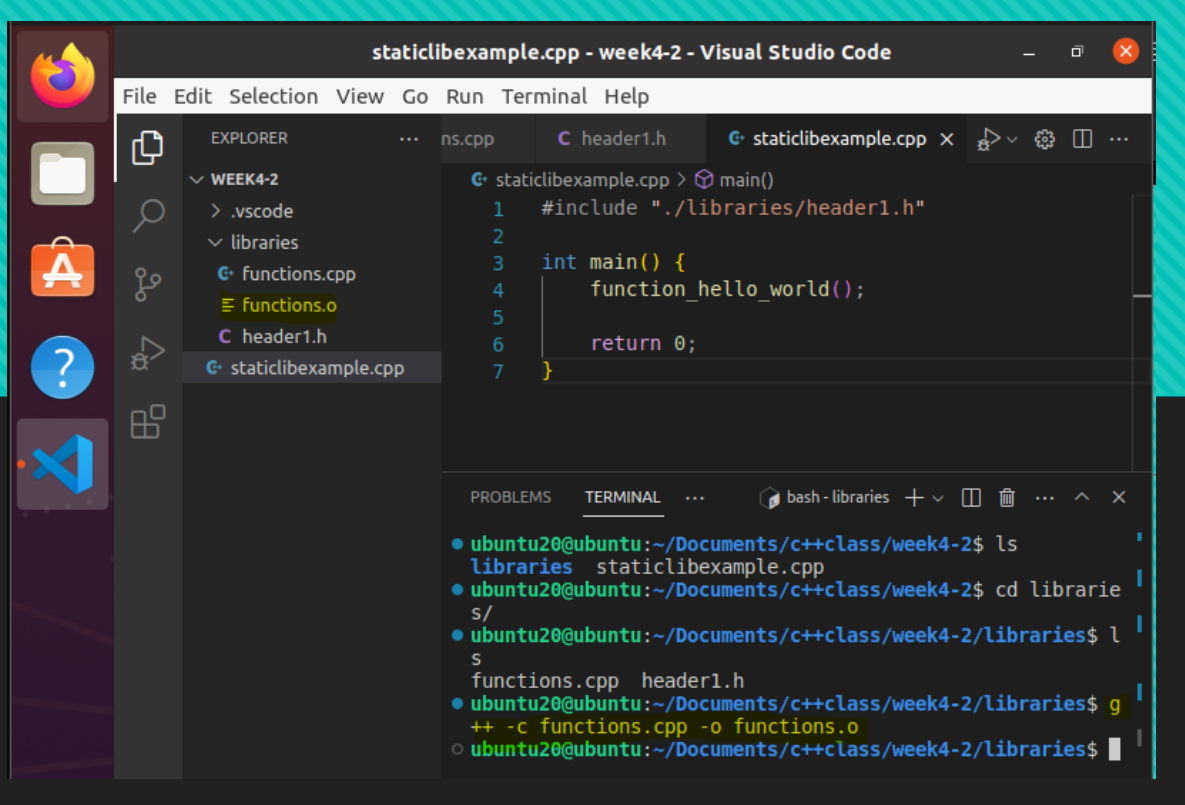

## **DASL-100.2 C++ Programming and Linux**

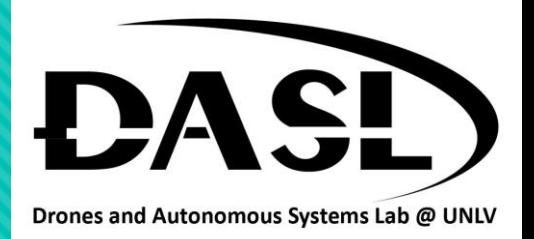

### 2. Libraries - Static

- Example 1, static libraries:
	- Step 3, generate a static library file (.a) to contain all the object files (.o) by using the command: "ar rc

libfunctions.a functions.o".

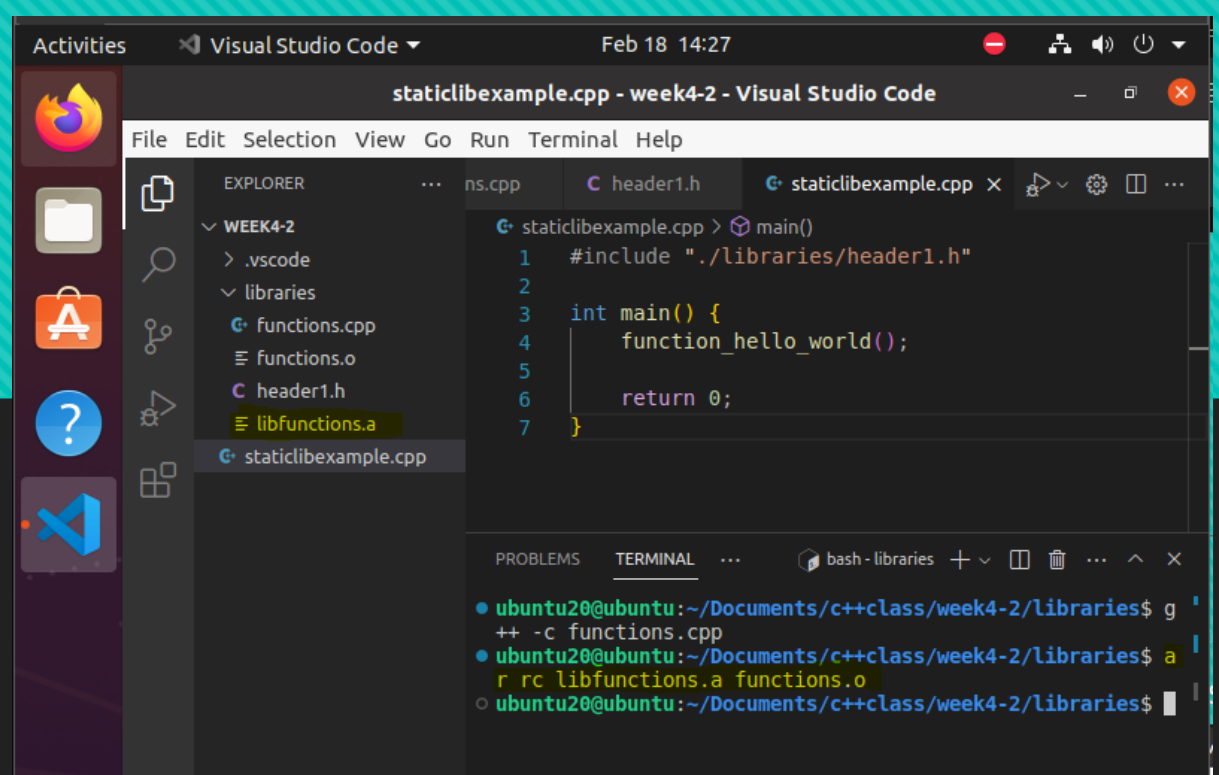

## **DASL-100.2 C++ Programming and Linux**

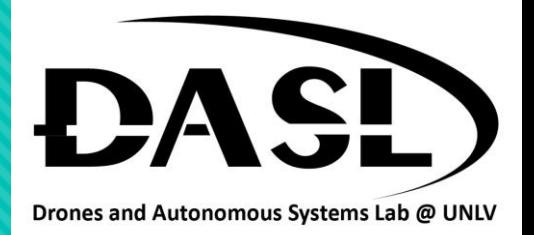

#### 2. Libraries - Static

- Example 1, static libraries:
	- Step 4, navigate back to the main source code folder and generate an executable file with the static
		- library file by using the command :"g++ staticlibexample.cpp -o staticlibexample -L ./libraries/ -lfunctions"

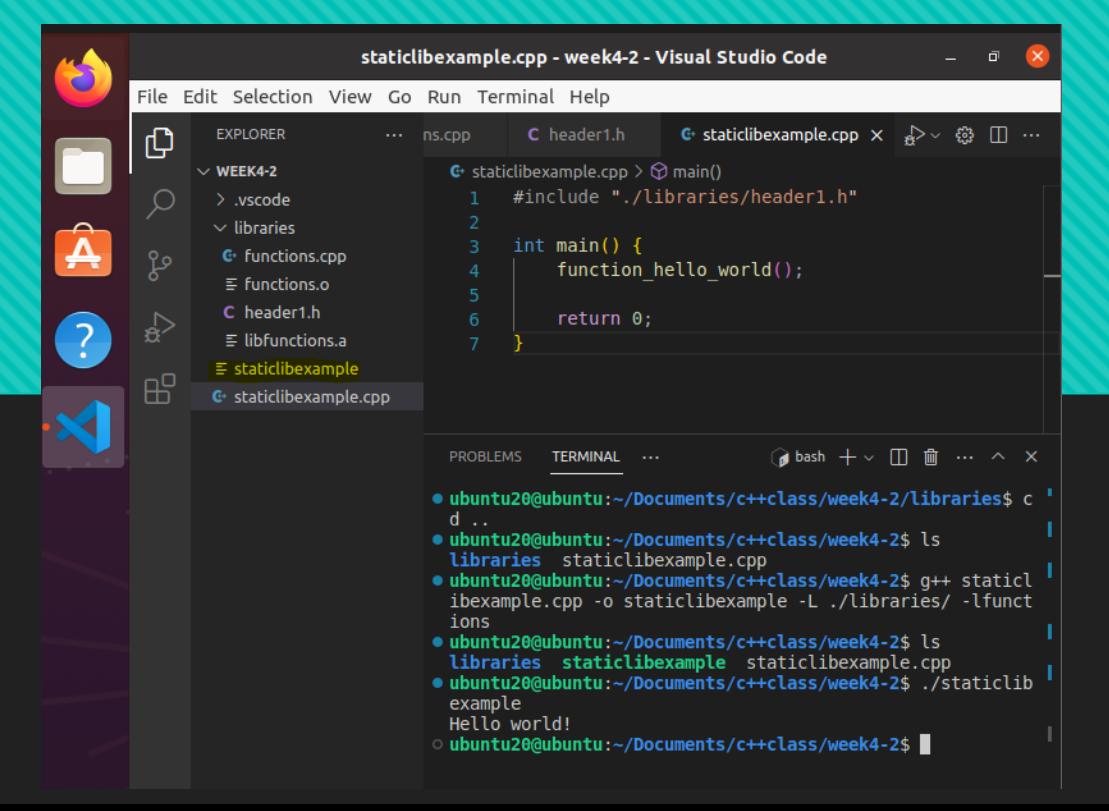

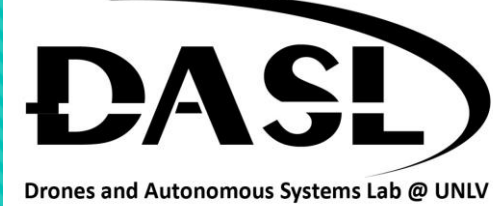

#### 2. Libraries - Dynamic

GINEERING

HOWARD R. HUGHES

- Example 2, dynamic libraries:
	- Step 1, create a main source code "dynamiclibexample.cpp".
	- Create a folder name "libraries".
	- Create avgfunction.cpp file and header1.h file inside libraries folder.

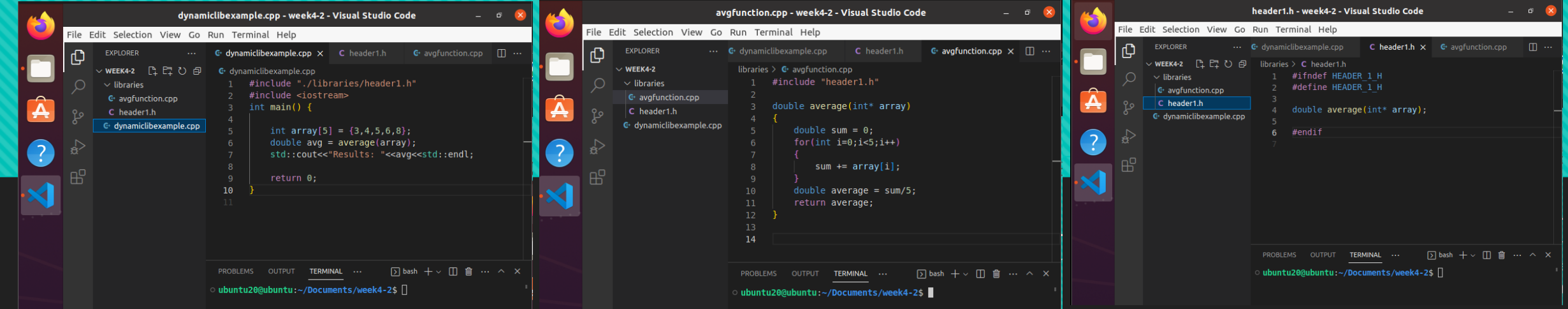

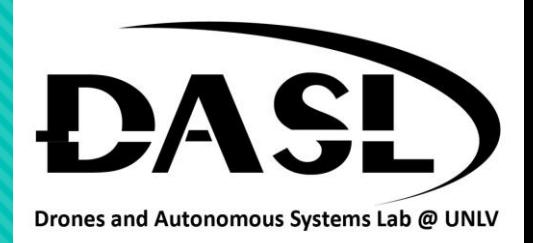

#### 2. Libraries - Dynamic

**VEERING** 

HOWARD R. HUGHES

- Example 2, dynamic libraries:
	- Step 2, navigate to libraries folder and generate an object file (.o) from the sum.cpp file by using the

command: "g++ -c avgfunction.cpp -o avgfunction.o".

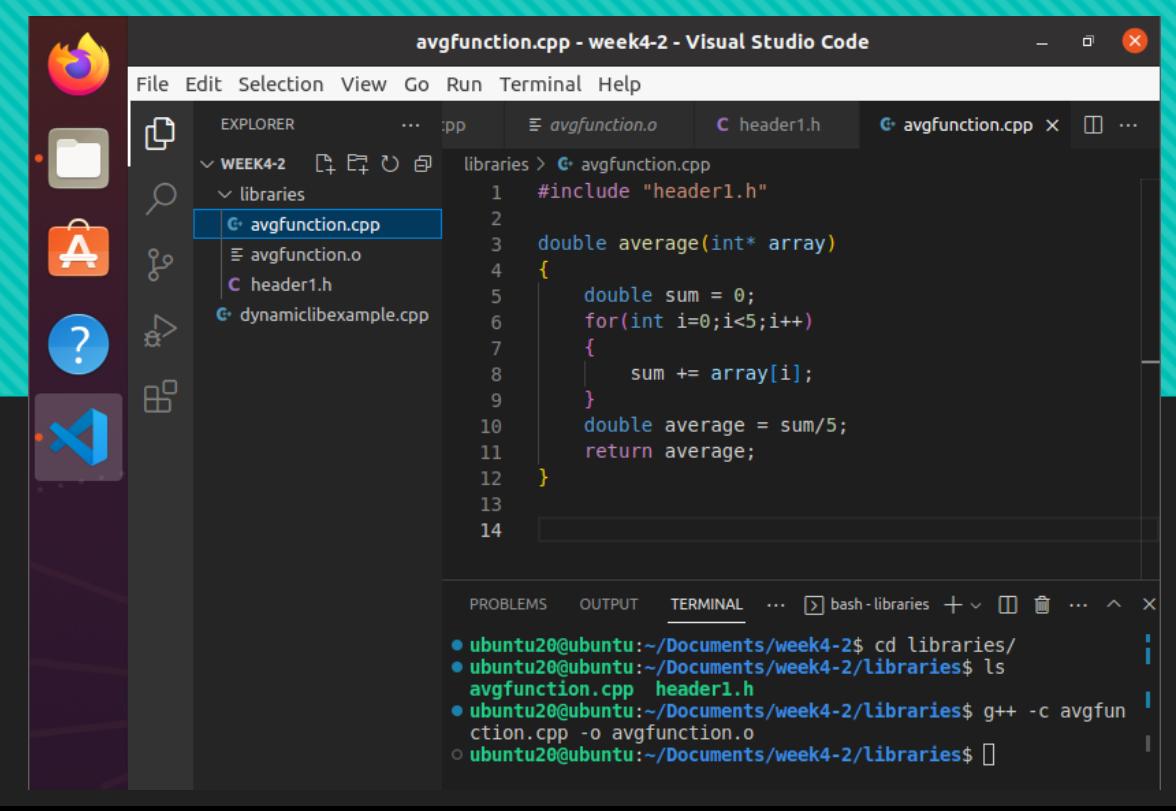

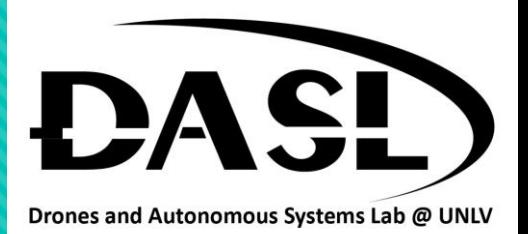

## 2. Libraries - Dynamic

GINEERING

HOWARD R. HUGHES College of

- Example 2, dynamic libraries:
	- Step 3, generate a dynamic library file (.so) to contain all the object files (.o) by using the command: "g++-

shared -o **lib**avgfunction.so avgfunction.o"

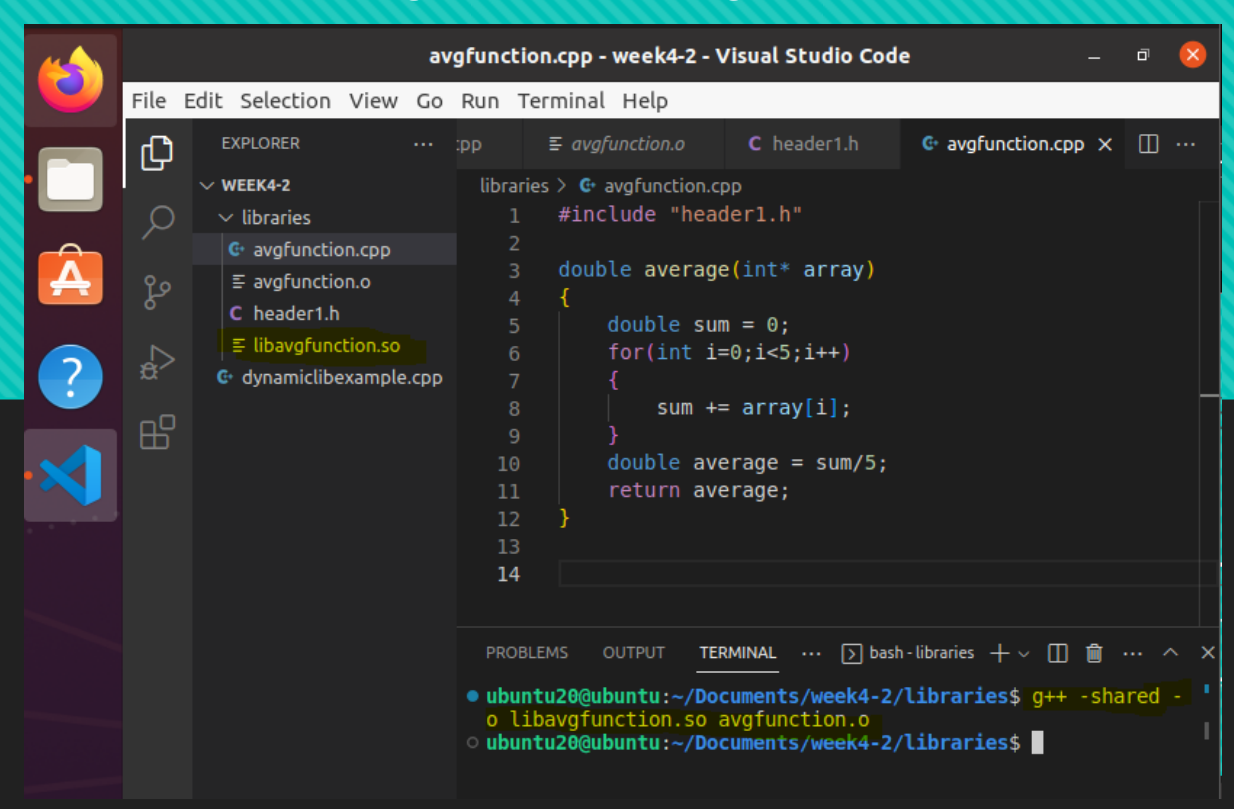

#### 2. Libraries - Dynamic

**NEERING** 

HOWARD R. HUGHES College of

- Example 2, dynamic libraries:
	- Step 4, navigate back to the main source code folder and generate an executable file with the dynamic library file by using the command :"g++ dynamiclibexample.cpp -o dynamiclibexample -L ./libraries/ -lavgfunction"
	- Note that when we try to run the executable file it gives us an error.

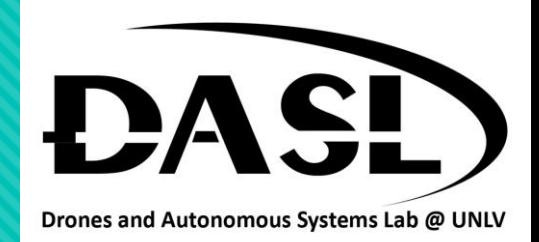

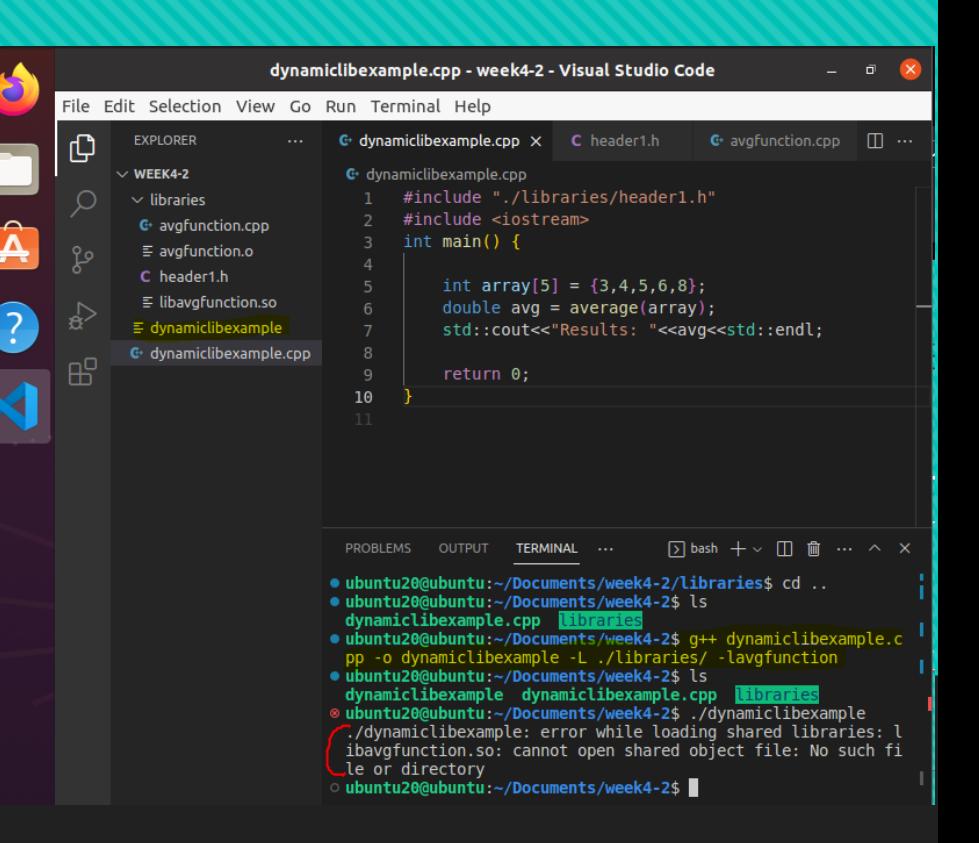

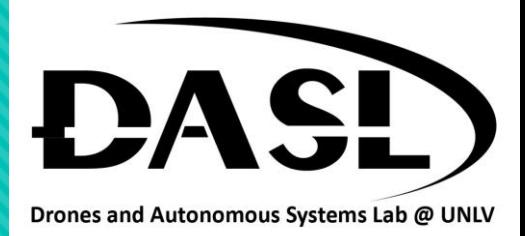

#### 3. Make

**IOWARD R. HUGHES** 

**EERING** 

- Often, a program is considered of several files. It is painful to link and complie as we demonstrated in the libraries.
- Make is a build automation tool that is used to build software projects by specifying a set of rules and dependencies between files. Make reads a file called "Makefile" that contains the rules and dependencies for the project. The Makefile specifies the targets, dependencies, and commands needed to build the software.
- We can simply do "g++ main.cpp avgfunction.cpp" but if there are a lot of files, we would have to incorporate them all in the command line.

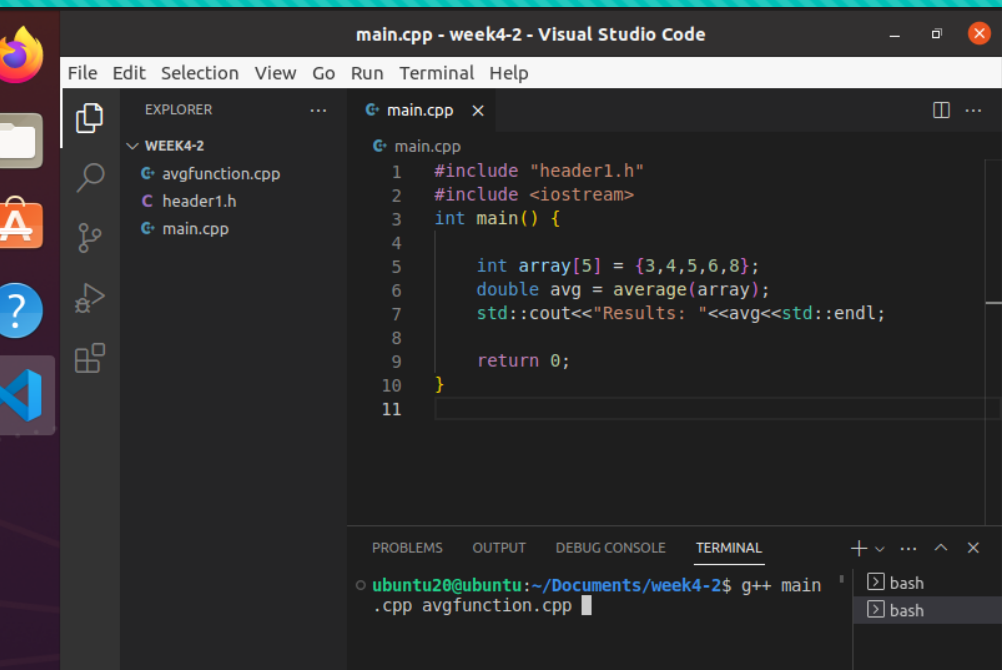

#### HOWARD R. HUGHES College of<br>ENGINEERING

### **DASL-100.2 C++ Programming and Linux**

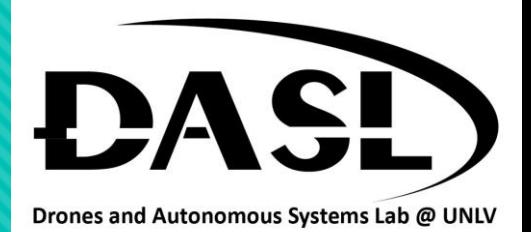

- Install make, type in command : "sudo apt install make"
- Create a Makefile by click new file and name it as "Makefile"

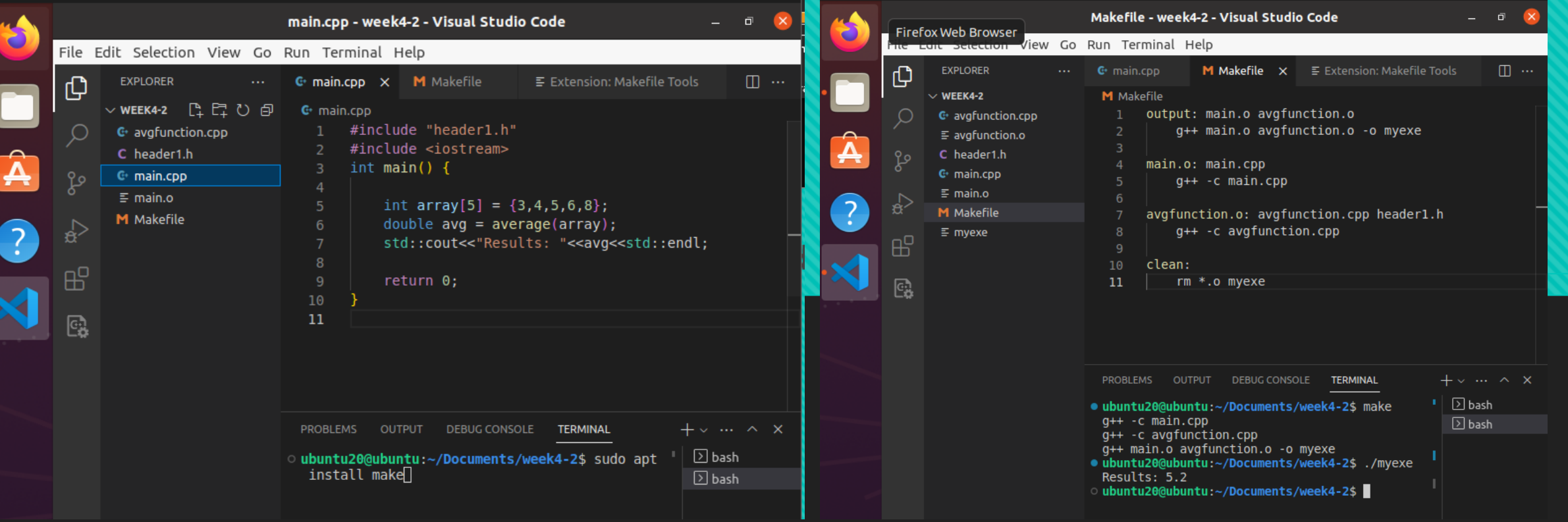

# VEERING

## **DASL-100.2 C++ Programming and Linux**

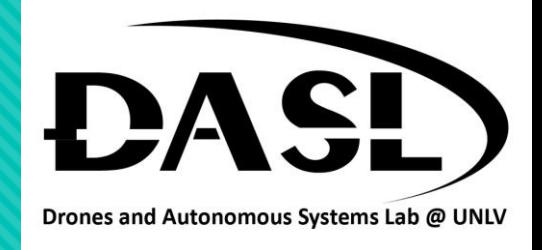

- Similar to Make, CMake is a cross-platform build system that is used to manage the build process for C++ projects. CMake generates native build files for various platforms such as Unix, Windows, and macOS. The build process for C++ projects typically involves compiling the source code, linking object files, and generating executables or libraries.
- CMake uses a file called "CMakeLists.txt" to define the build process for a project. The CMakeLists.txt file specifies the source files, libraries, and dependencies for the project, and defines how the project should be built. CMake can also be used to generate project files for various integrated development environments (IDEs), such as Visual Studio, Eclipse, and Xcode.

#### HOWARD R. HUGHES  $\left| \begin{smallmatrix} \text{EUNR} & \text{RIGR} \ \text{Colllege} & \text{off} \ \text{ENGINEERING} \end{smallmatrix} \right|$

## **DASL-100.2 C++ Programming and Linux**

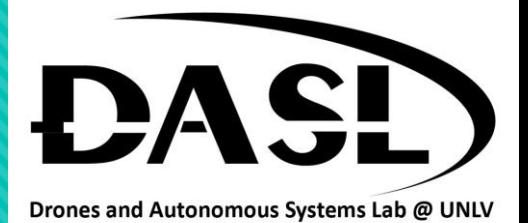

- Install cmake, type in the command "sudo apt install cmake".
- Create a new file "CMakeLists.txt".

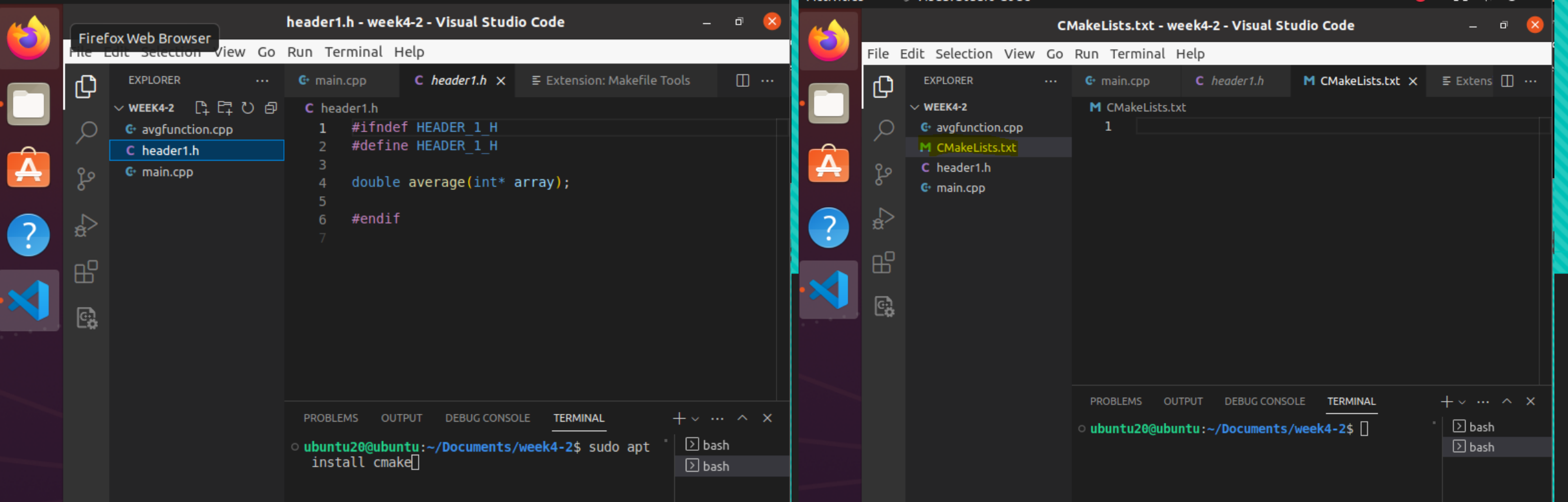

#### HOWARD R. HUGHES Howard R. Hughe<br>College of<br>ENGIN GINEERING

## **DASL-100.2 C++ Programming and Linux**

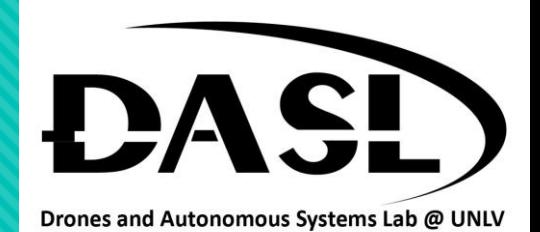

- Check CMake version by type in command : "cmake --version"
- Type in the CMake file as follow:

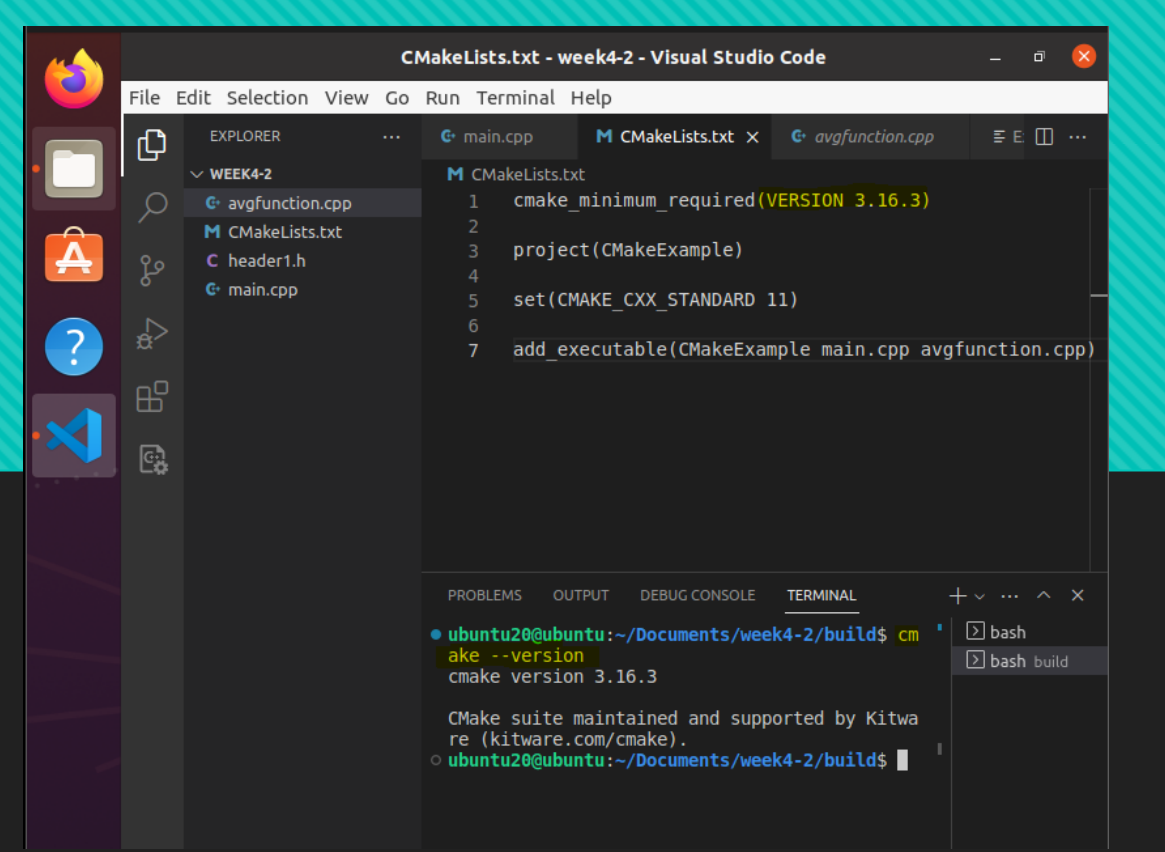

#### **HOWARD R. HUGHES** College of **NEERING**

## **DASL-100.2 C++ Programming and Linux**

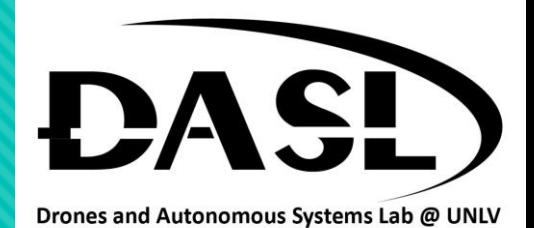

- Create a build folder by type in command : "mkdir build"
- Navigate to build folder.

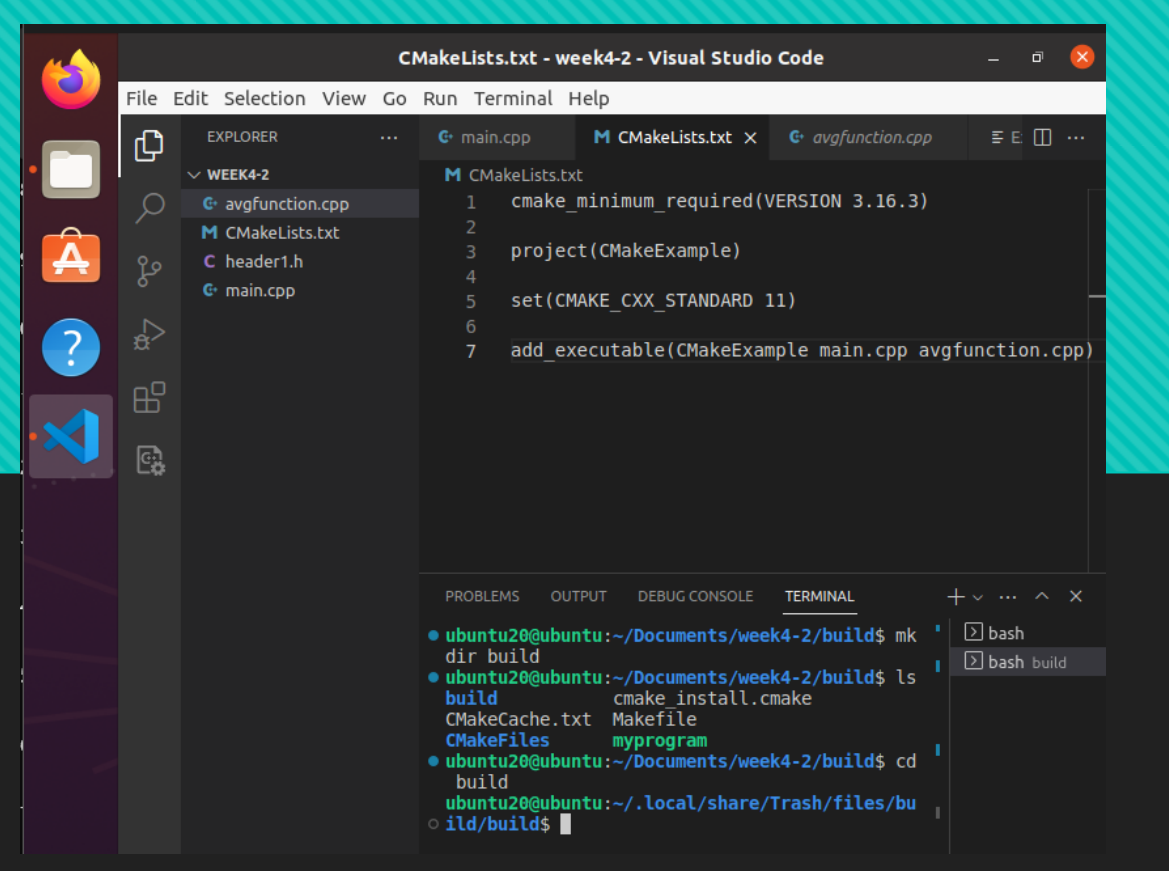

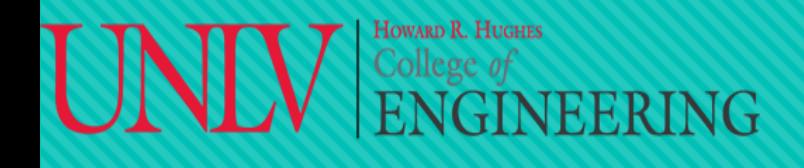

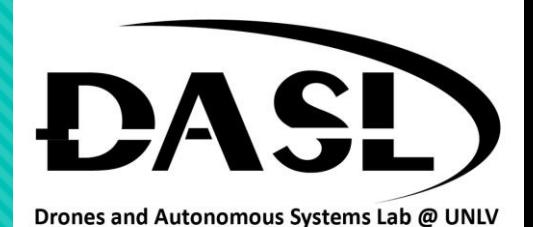

#### 3. CMake

#### • Type in the command : "cmake .."

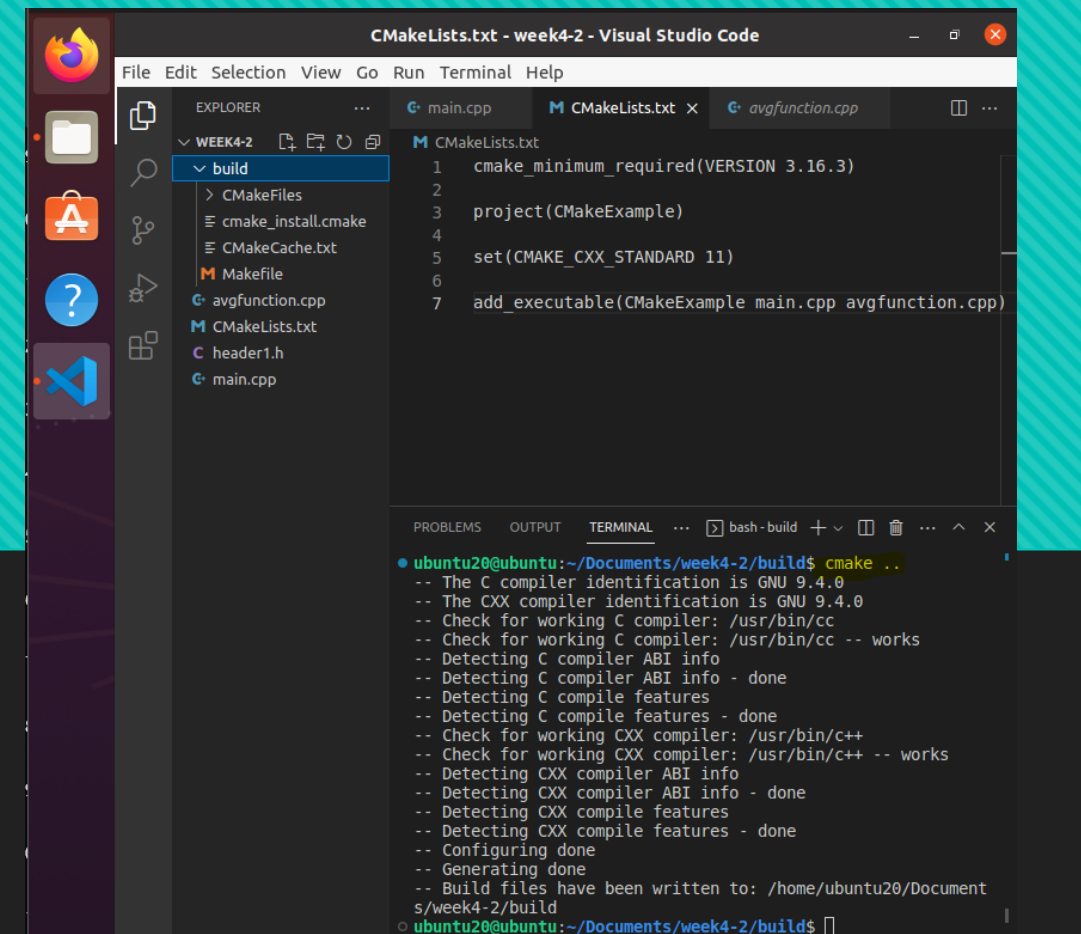

#### HOWARD R. HUGHES HOWARD R. HUGHES<br>College of<br> $\overline{\text{ENGINEERING}}$

### **DASL-100.2 C++ Programming and Linux**

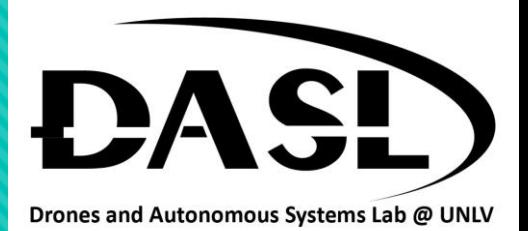

- Now, to generate executable file, type in the command : "make".
- Executable file "CMakeExample" is generated.

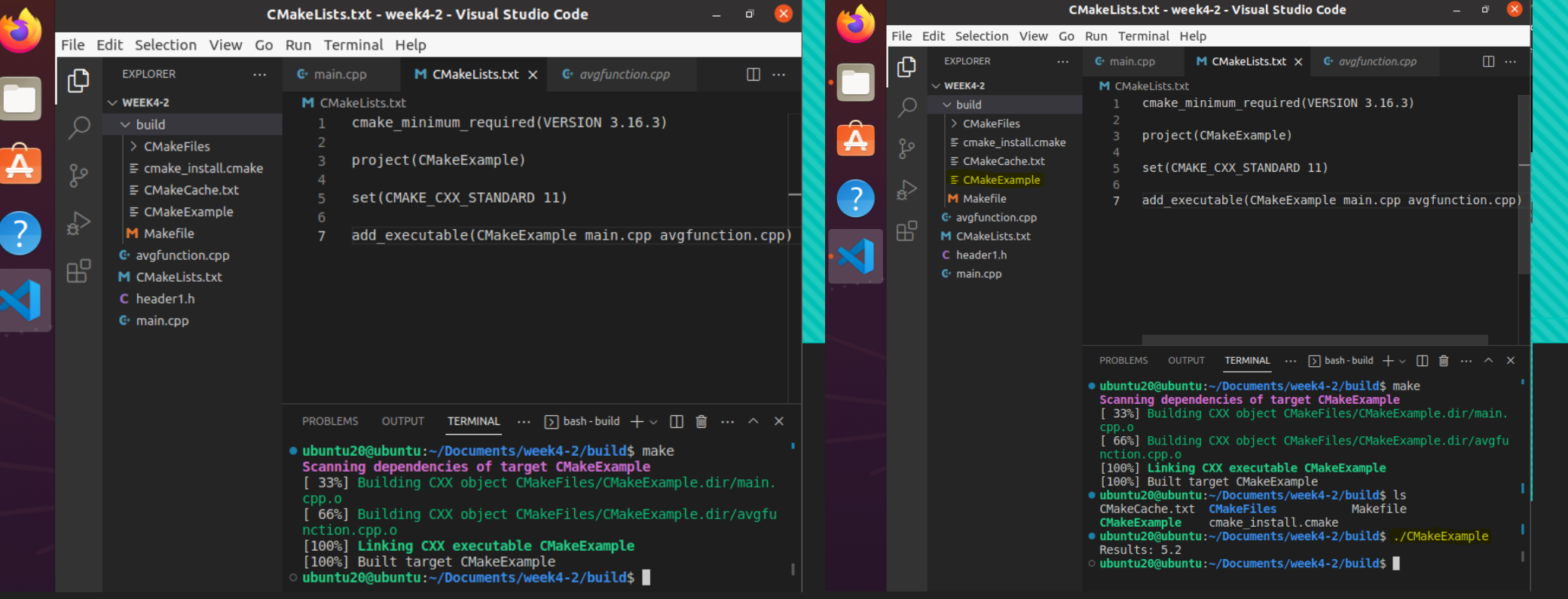